### **Chalk Mountain Services**

### **Chalk Mountain Asset Management Tool User and Developer Manual**

**Version 1.0**

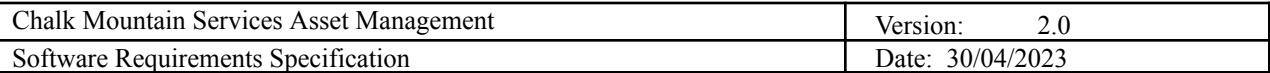

# **Revision History**

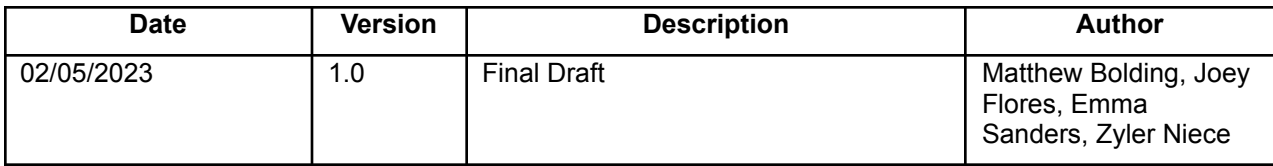

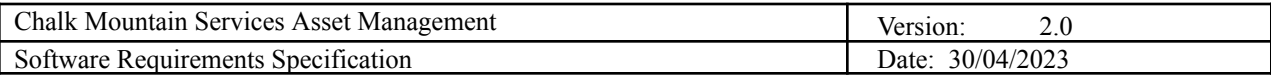

## **User and Developer Manual**

#### **1. User**

Once the user navigates to the home page, they see a variety of options. They may view tractors, trailers, and on the home page, which views both tractors and trailers, they may filter by in-service and out-of-service assets. The user may also search for assets in the search bar; the search feature searches for text across all columns.

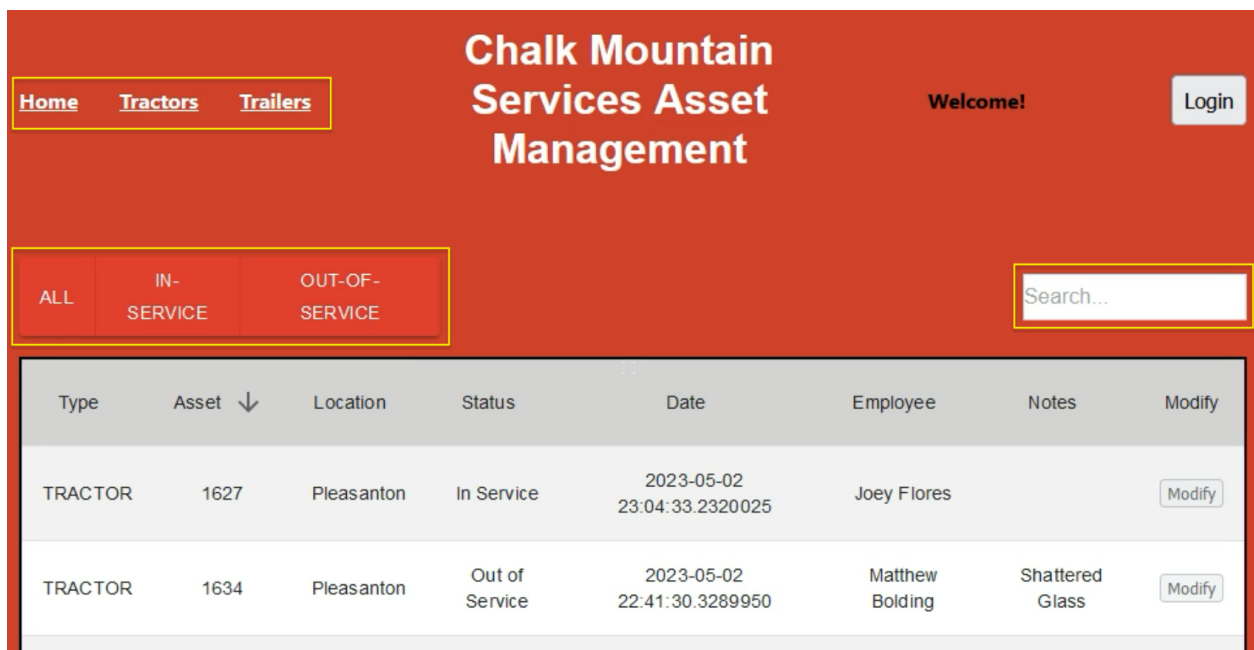

At the bottom of the asset table, the user may change the number of rows per page and iterate through the pages of assets.

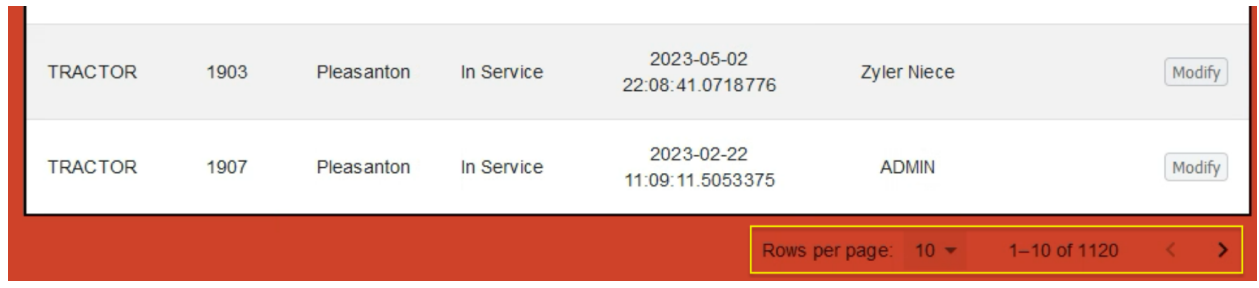

The above paragraph details all the actions a user may take without being signed into the application. To sign in and be given write privileges, the user must click the "login" button. The user will be redirected to a login page where they may provide their credentials.

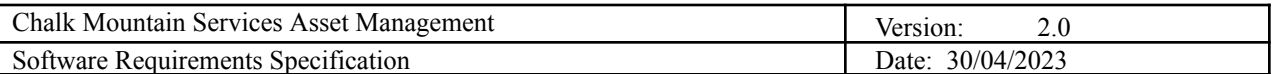

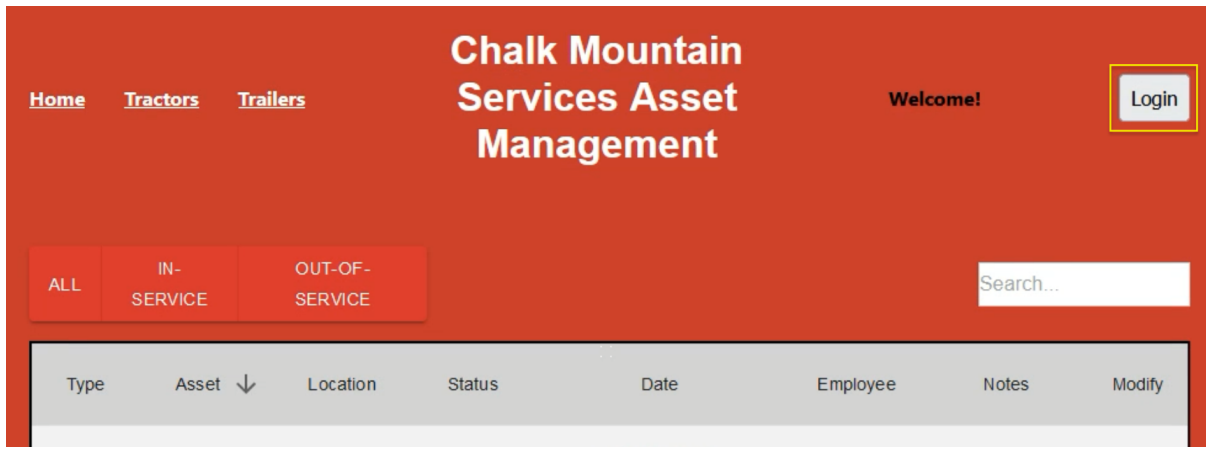

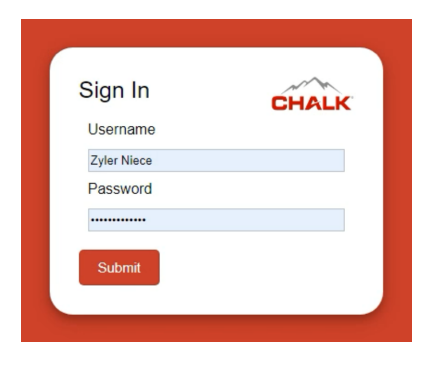

After successful authentication, the user will again be redirected. Now on the home page, they will have all the same operations available to them and more.

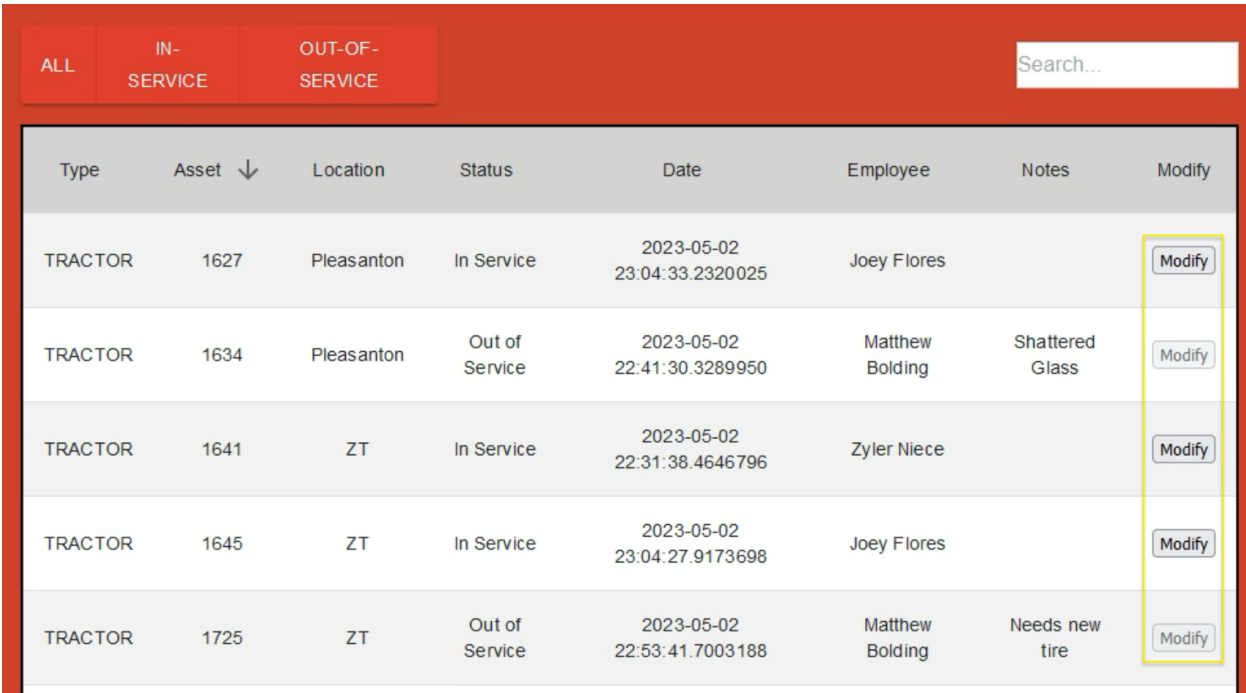

Confidential © Chalk Mountain Services of Texas LLC., 2023

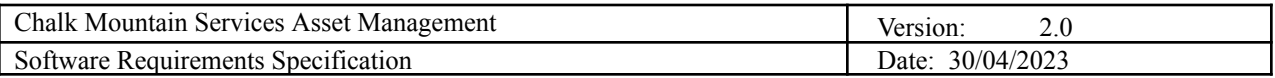

The CMSAMS application only allow modifications to be made by users to bear specific security groups:

- The ShopAdmin group grants full access to send assets in-service or out-of-service;
- The YardCoordinator group grants users the ability to move assets out-of-service;
- The Mechanic group grants users the ability to move assets in-service.

Should a Mechanic or Shop Administrator have the desire to move an asset in-service, they may click "Modify" and complete a short form.

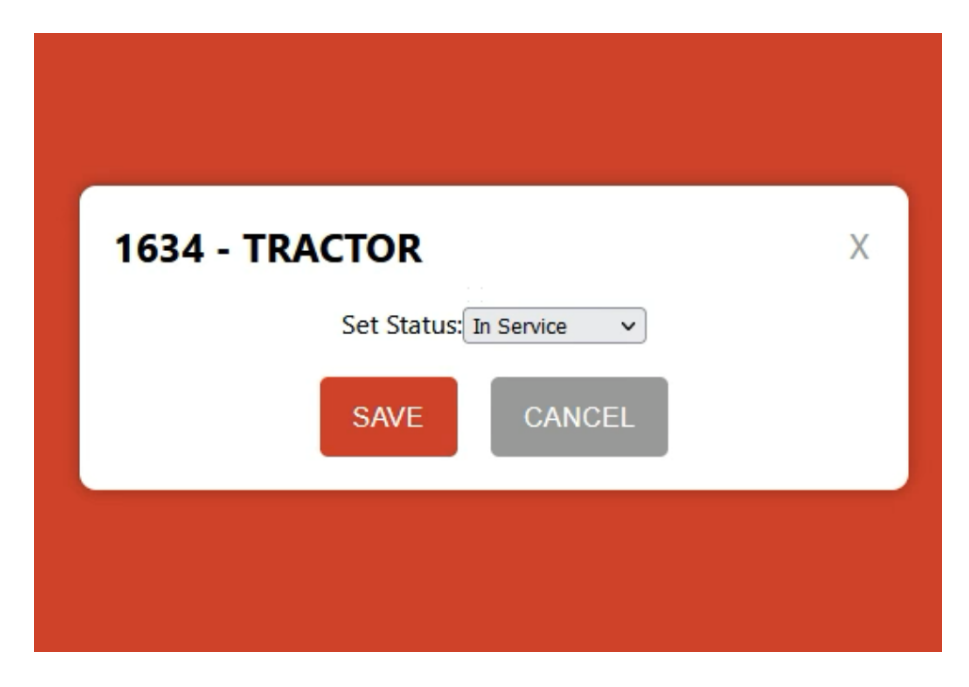

Similarly, if a Yard Coordinator or Shop Administrator wants to move an asset out-of-service, they may also click "Modify" and complete a form requesting notes.

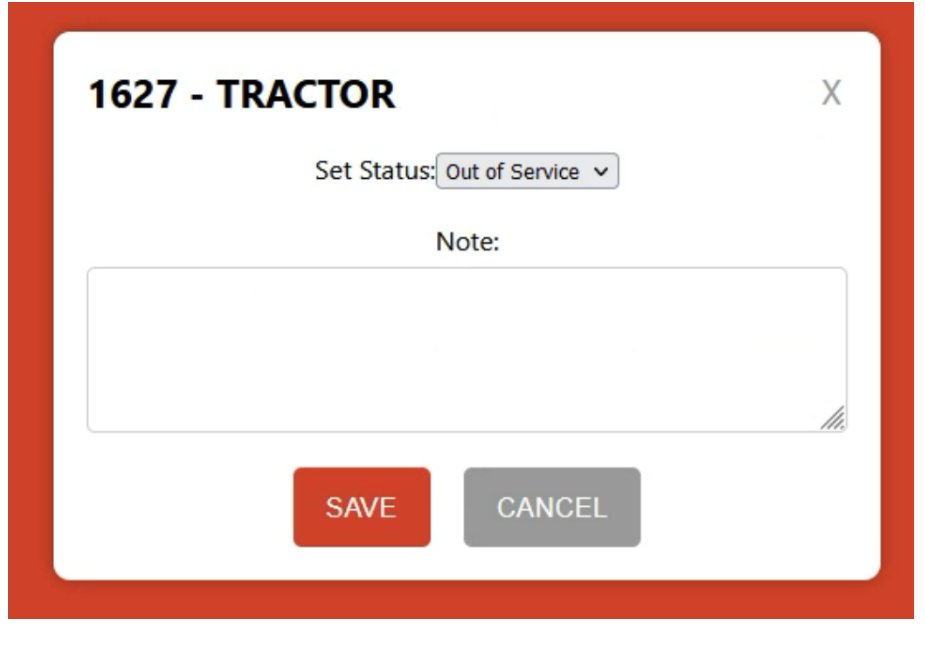

Confidential © Chalk Mountain Services of Texas LLC., 2023

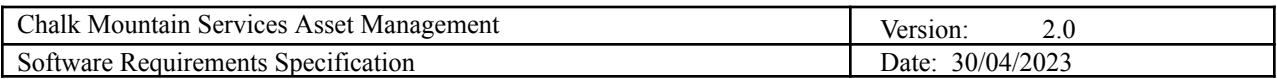

A user may also logout of the application.

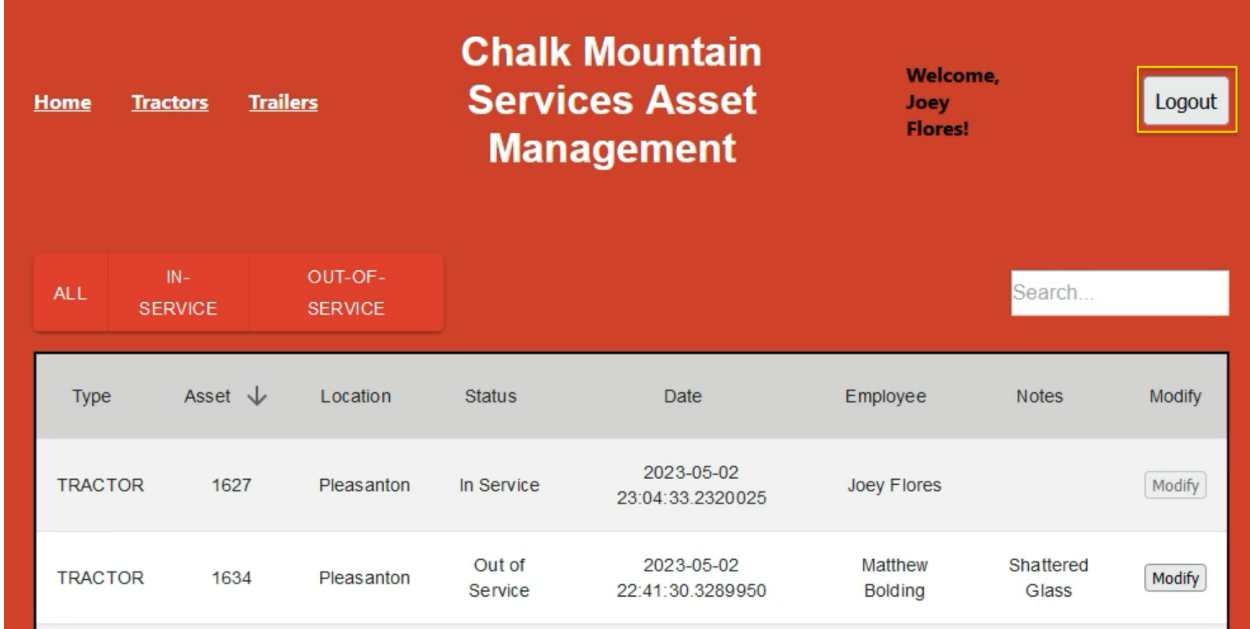

#### **2. Developer**

The below entity relationship diagram exists for CMSAMS.

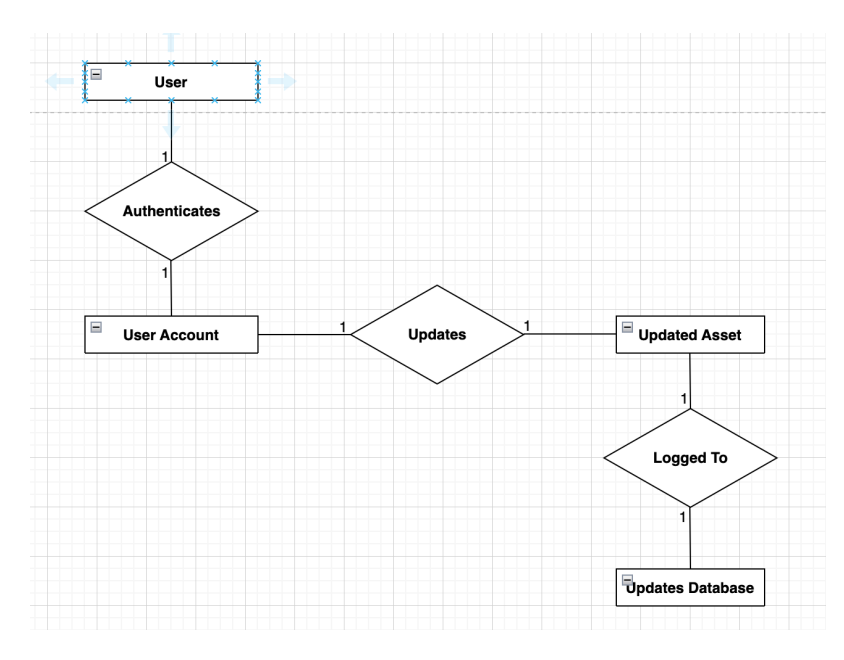

The Request table logs all user interactions with CMSAMS, limited to recording the moving in and out of service of any asset. The table is defined with the below matrix.

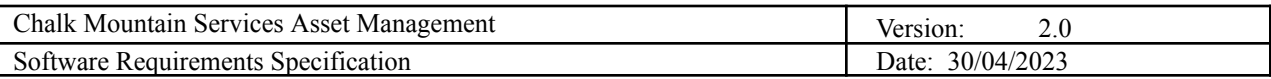

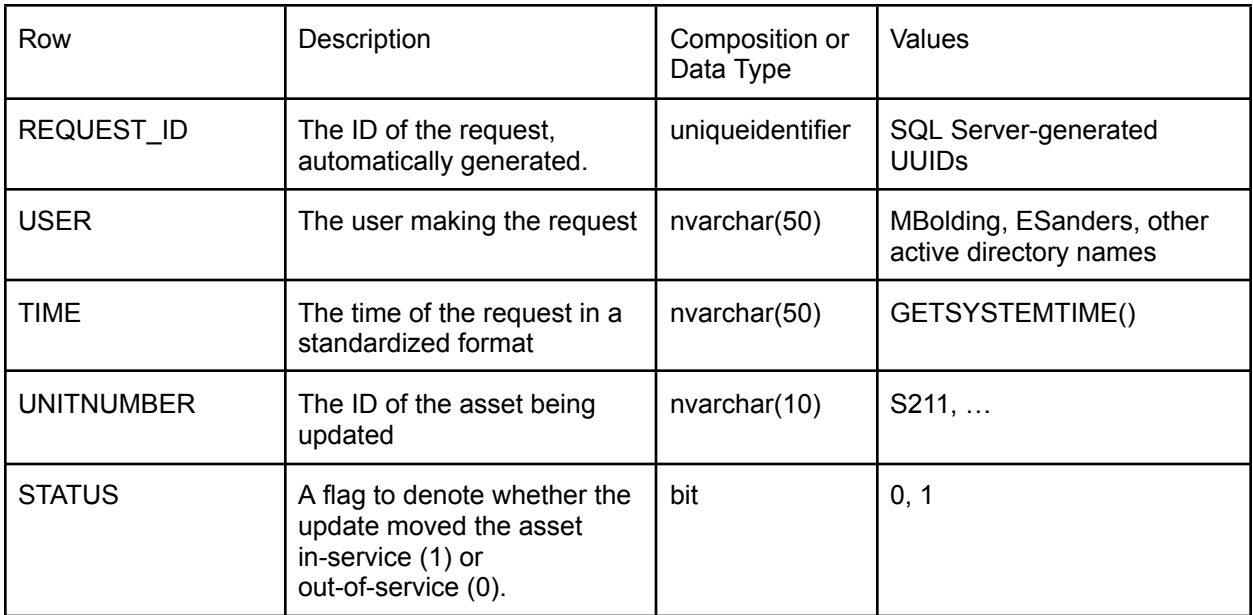

The Note table collects all the reasons why assets were taken out of service.

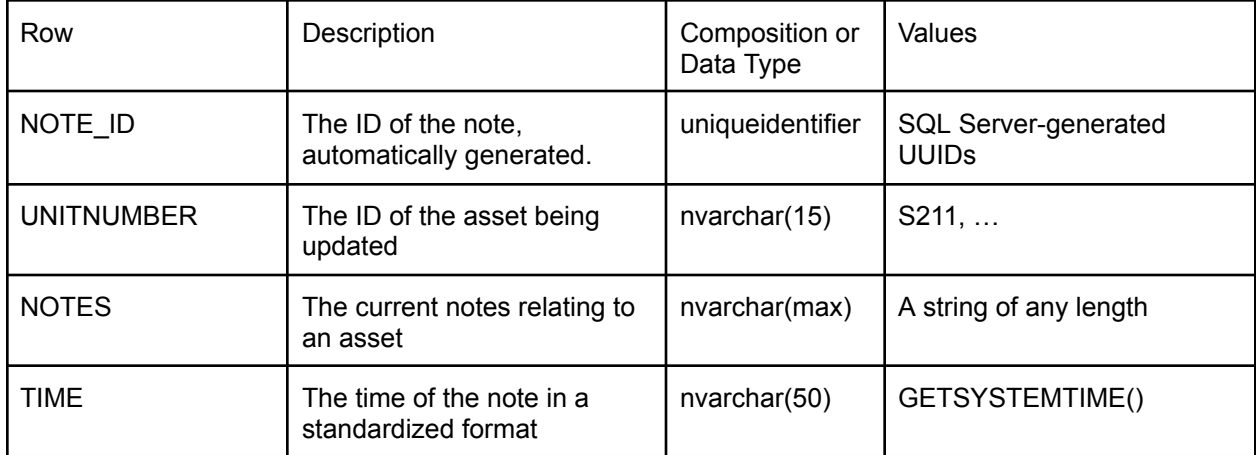

The Equipment table represents the database the system intends to interact with after development.

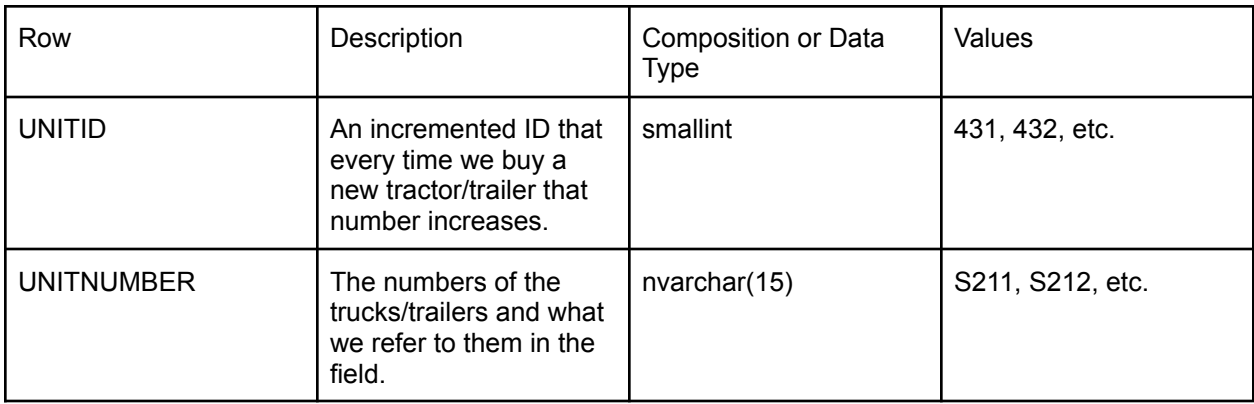

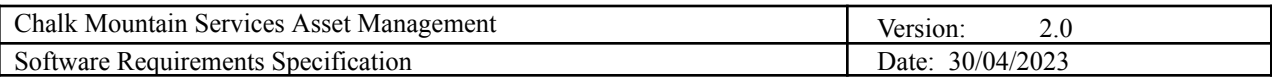

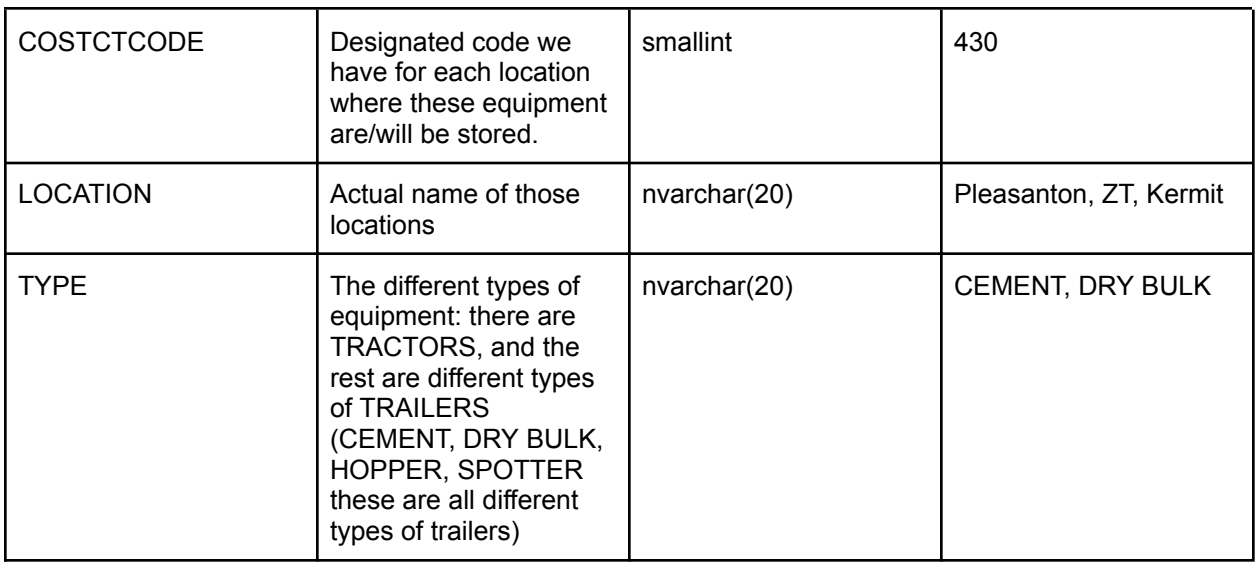

DA-1: The SQL Server has multiple stored procedures to streamline the retrieval of data.

DA-1.0: A list of assets contains information about the asset's type, unit number, location, status, notes and the user who last modified it.

DA-1.1: dbProvViewAssets returns a list of assets based on a sort column, sort order, page size, page number, status filter, and search text.

DA-1.2: dbProvViewTractors returns a list of tractors based on a sort column, sort order, page size, page number, status filter, and search text.

DA-1.3: dbProvViewTrailers returns a list of trailers based on a sort column, sort order, page size, page number, status filter, and search text.

DA-1.4: dbProvViewAssetsCount returns total number of assets that fit status and search text criteria.

DA-1.5: dbProvViewTractorsCount returns total number of tractors that fit status and search text criteria.

DA-1.6: dbProvViewTrailersCount returns total number of trailers that fit status and search text criteria.

DA-1.7: dbProcGetAssetStatus returns the status of an asset based on its unit number.

CMSAMS provides a suite of REST API endpoints.

- GET /api/assets
	- Returns all assets.
	- Query parameters:
		- pageSize the number of assets per page returned.
			- Not required; default 50.
		- pageNumber the page number.
			- Not required; default 1.
		- sortColumn the column on which to sort the assets.

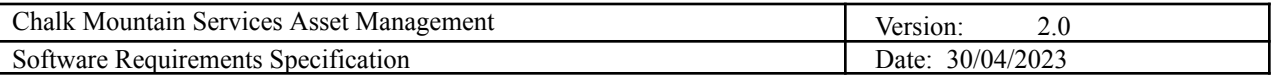

- Not required; values must match a column name; defaults to UNITNUMBER; maximum of 50 characters.
- sortOrder the order in which to sort the assets.
	- Not required; defaults to ASC; maximum of 4 characters.
- statusBit to denote whether only in service or out of service assets are returned.
	- Not required; values 0 or 1 determine to return out of service or in service assets respectively.
- search Text the text with which to perform a search over all columns
	- Not required; used in conjunction with the search bar; maximum of 128 characters.
- Return codes:
	- 200 Assets returned ok.
	- 500 Internal Server Error
- GET /api/assets/tractors
	- Returns all tractors.
	- Same query parameters and return codes as GET /api/assets.
- GET /api/assets/trailers
	- Returns all trailers.
	- Same query parameters and return codes as GET /api/assets.
- POST /api/assets/sendInService
	- Sends an asset in service.
	- Headers:
		- sessionId the user's sessionId, found in the cookie set after the user logs with the /api/ldap endpoint.
	- Body:
		- assetId the UNITNUMBER of the asset..
			- Required.
	- Return codes:
		- 200 Asset successfully moved in service.
		- 208 Asset already in service.
		- 400 One or more parameters not provided.
		- 404 Invalid assetId.
		- 500 Internal Server Error
- POST /api/assets/sendOutOfService
	- Sends an asset out of service.
	- Headers:
		- sessionId the user's sessionId, found in the cookie set after the user logs with the /api/ldap endpoint.
	- Body:
		- assetId the UNITNUMBER of the asset...
			- Required.
			- notes the notes behind sending an asset out of service.
			- Required.
	- Return codes:
		- 200 Asset successfully moved in service.

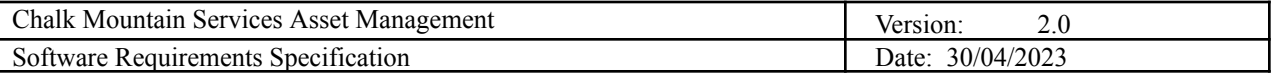

- 208 Asset already out of service.
- 400 One or more parameters not provided.
- 404 Invalid assetId.
- 500 Internal Server Error
- POST /api/ldap
	- Login a user.
	- Body:
		- Username the username
		- Password the user's password
	- Return codes:
		- 200 User successfully logged in.
		- 500 Internal Server Error, failed to connect to server.
- POST /api/ldap/logout
	- Logouts a user based on their sessionId.
	- Header:
		- sessionId the user's sessionId.
	- Return codes:
		- 200 either the sessionId was found and the user was logged out in the middleware or the sessionId was not found in which case there was no change.
- GET /api/ldap/getGroups
	- Returns the security groups to which a user belongs.
	- Header:
		- sessionId the user's sessionId.
	- Return codes:
		- 200 either an empty list or the security groups correspond to the user signed in with the given sessionId.
- GET /api/ldap/getName
	- Returns the username corresponding to a sessionId.
	- Header:
		- sessionId the user's sessionId.
	- Return codes:
		- 200 either an empty list or the username corresponding to the user signed in with the given sessionId.